# **KHAI TRIỂN ĐA THỨC BẰNG MÁY TÍNH CASIO**

### **Mục lục**

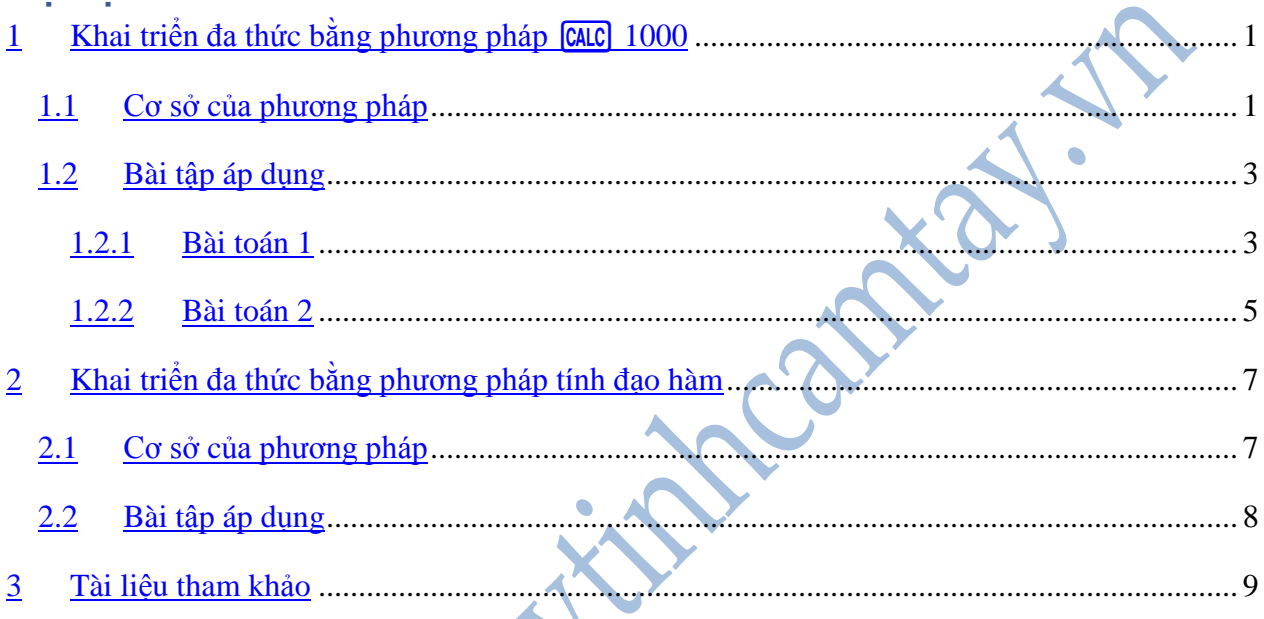

### <span id="page-0-0"></span>**Khai triển đa thức bằng phương pháp <b>CALC** 1000

<span id="page-0-1"></span>**Cơ sở của phương pháp**

### **↓** Cách 1:

Giả sử ta có các phép toán (cộng, trừ và nhân) các đa thức với hệ số nguyên có bậc không quá 3 để ra một đa thức có bậc 3. Khi đó kết quả của phép toán có dạng:

$$
f(x) = ax3 + bx2 + cx + d
$$

Ta có:  $f(1000) = 10^{9}a + 10^{6}b + 10^{3}c + d$ 

Thực hiện trên máy tính cần tay (MTCT) như trên, ta có:  

$$
\frac{1}{3023016044} = 10^9.3 + 10^6.23 + 10^3.16 + 44
$$

Trong ví dụ trên, ta quan sát các hệ số đều dương, đồng nhất

$$
a \equiv 3, b \equiv 23, c \equiv 16, d \equiv 14
$$

Tổng quát, cho đa thức có bậc n sau:

$$
f(x) = a_n x^n + a_{n-1} x^{n-1} + ... + a_0
$$

- $f(10) = \overline{a_n a_{n-1} ... a_0}$ ;
- 

• 
$$
f(100) = \frac{a_n \cdot 0.0a_{n-1} \cdot 0 \cdot 0.0a_1 \cdot 0.0a_0}{a_n \cdot 0.0a_{n-1} \cdot 0 \cdot 0 \cdot 0.0a_1 \cdot 0.0a_0 \cdot 0.0a_1}
$$

Các bước bấm máy:

- Bước 1: Nhập vào màn hình máy tính đa thức  $f(x)$ .
- $\bullet$  Bước 2: Nhấn phím  $\boxed{\text{CALC}}$ , máy hỏi X?
- Bước 3: Nhập  $1000$  rồi nhấn  $\Box$ .
- Bước 4: Tách kết quả trên màn hình, ta được các hệ số tương ứng.

Câu hỏi đặt ra là với những hệ số âm thì kết quả trên còn đúng? ?

Các bước làm vẫn như trên, tuy nhiên ở bước 4 ta có nhận xét như sau: Nếu bạn nhập là  $10^n$ , hãy chia kết quả thành các khoảng n chữ số từ trái sang phải.

Có rất nhiều tài liệu viết về phương pháp này, đặc biệt là trường hợp các hệ số âm. Một trong những cách làm tiêu biểu như sau (áp dụng cho phương pháp tính giá trị x tại  $10^n$  với  $n \ge 2$  ): Gọi giá trị khoảng thứ  $i$  ( $i \le n$ ) là  $m_i$  thì ta có:

- Nếu m bắt đầu là số 9 thì hệ số  $a_i = 10^n m_i$
- Nếu m bắt đầu là số 0 thì hệ số  $a_i = m_i$

Thực hiện các bước làm như trên, ta được kết quả khi tách tương ứng với các hệ số trong khai triển đa thức.

Ở cách làm này ta có thể gán Ans = 1000 và Ans đóng vai trò như một biến X.

**Cách 2:**

Vẫn dựa trên phương pháp CALC 1000.

- $\bullet$  Bước 1: Ta vẫn nhập biểu thức  $f(x)$  lên màn hình máy tính.
- Bước 2: Bấm CALC, máy hỏi bạn muốn tính giá trị của f tại X bằng bao nhiêu?

Nhập giá trị 1000  $\blacksquare$ . Lúc này máy sẽ đưa giá trị 1000 vào bộ nhớ của  $\rm X$  .

Khi bậc của đa thức càng lớn thì màn hình sẽ càng tràn số. Do đó, máy sẽ đưa kết quả dưới dạng G. Đầu tiên thay vì tìm hệ số từ bậc thấp nhất thì ta sẽ tìm hệ số của bậc cao nhất và từ từ lùi lại.

Bước 3:

+ Nếu máy cho giá trị một số thập phân  $\langle 9.10^n \rangle$  (với n là bậc đa thức) thì ta đưa con trỏ lên biểu thức của màn hình và sửa: Lấy biểu thức trừ đi  $\,^{\rm n}$  . (Bài toán 2 sẽ thấy rõ hơn).

+ Nếu máy cho giá trị một số thập phân  $\geq 9.10^n$ . Ta sửa biểu thức trên màn hình rồi trừ  $\overline{d}$ i  $X^n$  .

+ Trường hợp kết quả ra giá trị âm, ta lấy trị tuyệt đối của giá trị đó và sẽ xảy ra 2 trường hợp như trên (hệ số  $\geq 9$  hoặc  $< 9$ ) và làm tương tự. Tuy nhiên thay vì sửa biểu thức để trừ đi lượng mới, ta sẽ cộng vào một lượng mới.

Cứ làm như vậy cho tới khi ra một số  ${<}1000$  là hệ số tự do cần tìm.

### <span id="page-2-0"></span>**Bài tập áp dụng**

#### <span id="page-2-1"></span>**Bài toán 1**

Khai triển đa thức sau:

$$
f(x) = (x+1)(x+2)(x+3) + 10x - 5
$$

```
Cách 1:
```
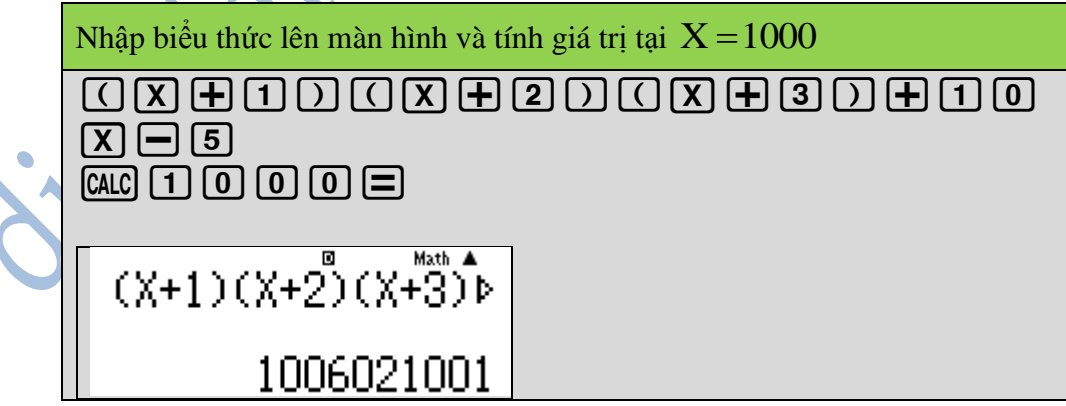

 $+$  Thực hiện việc tách:  $1|006|021|001$ 

Ta được

Δ

$$
f(x) = x^3 + 6x^2 + 21x + 1
$$

Thử lại: Đưa con trỏ lên màn hình và trừ đi hàm kết quả, ta được kết quả là 0, vậy ta đã tính đúng.

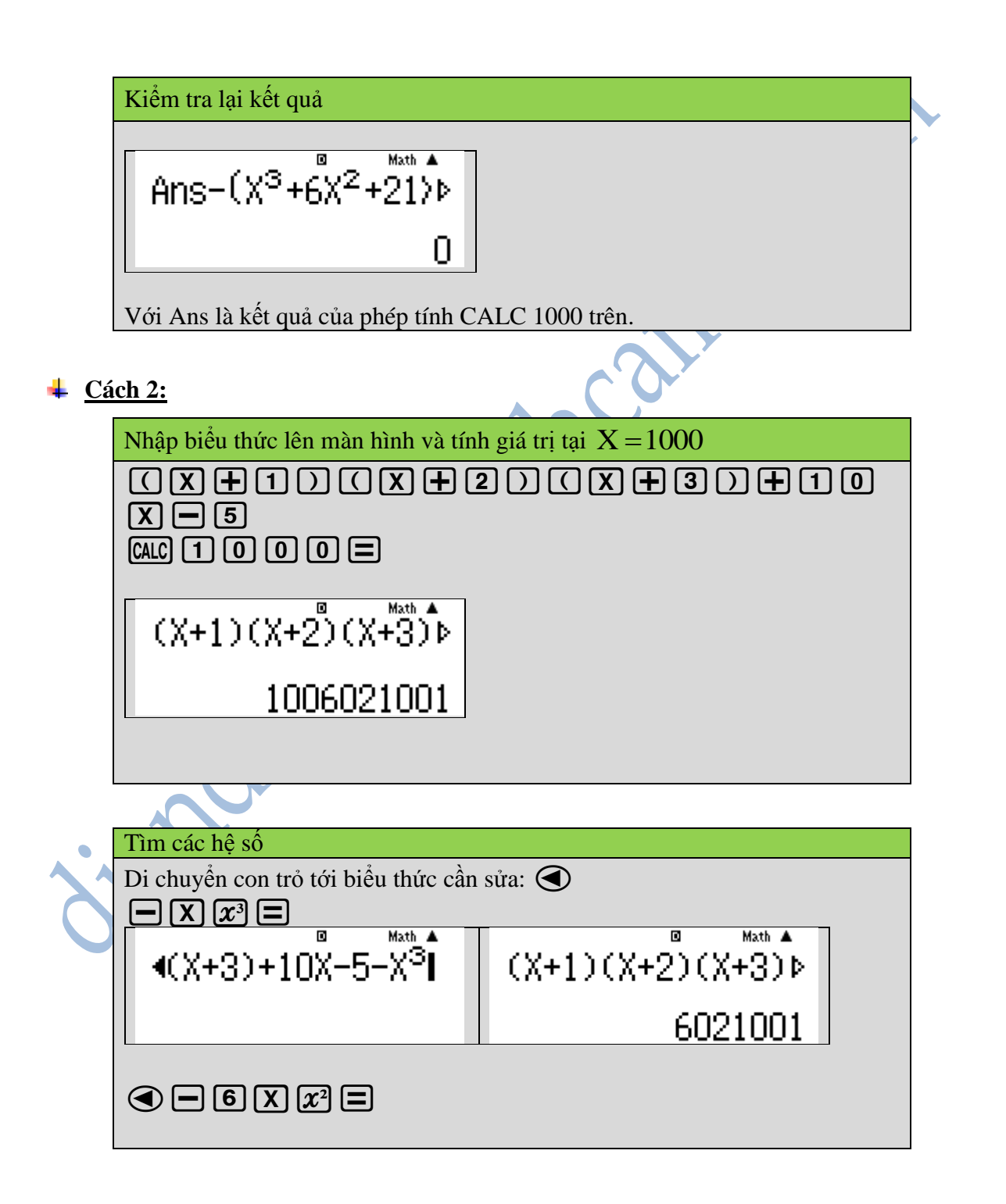

## Diễn Đàn Máy Tính Cẩm Tay

<span id="page-4-0"></span>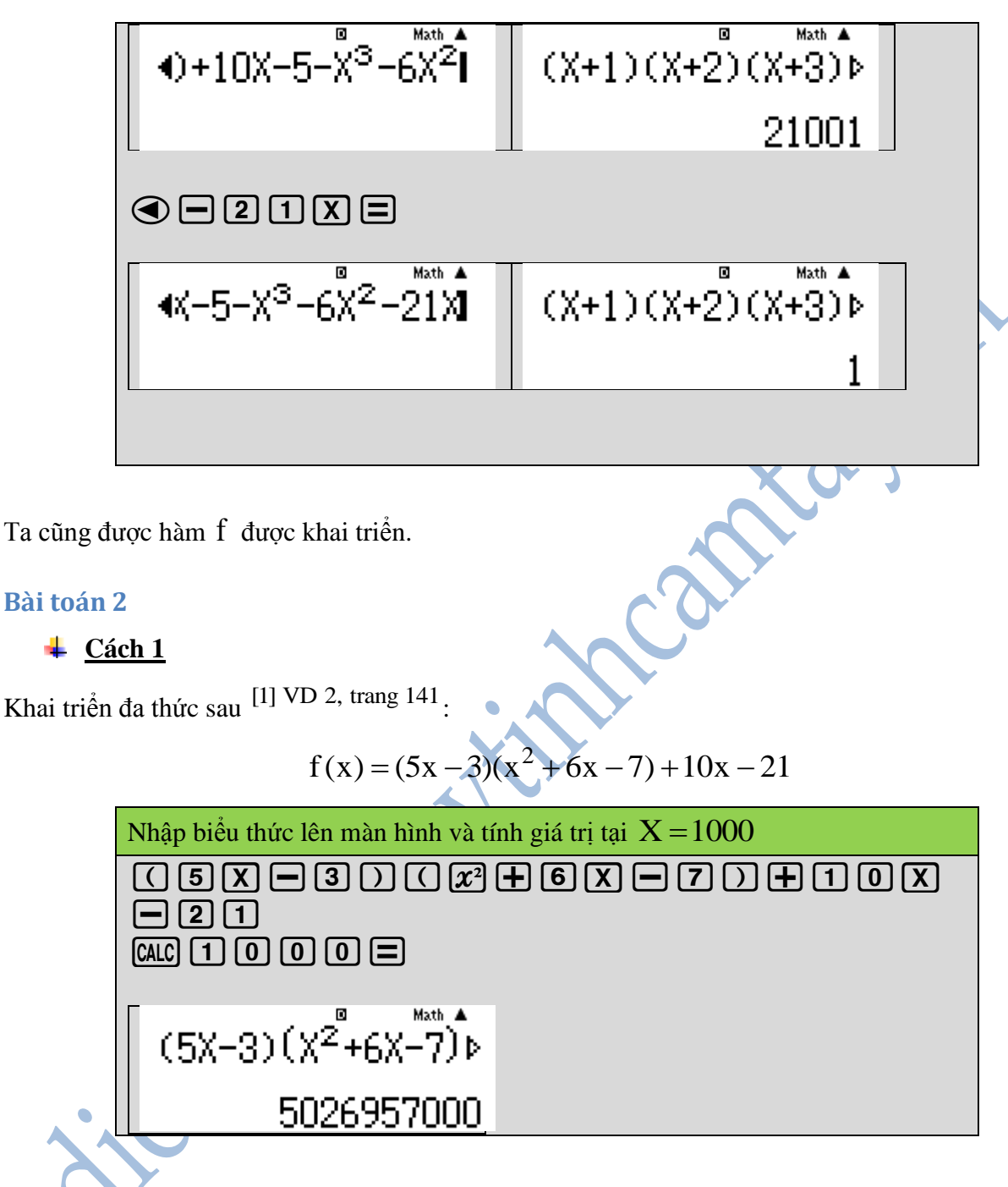

+ Thực hiện việc tách:  $5|026|957|000$ .

Suy ra đa thức khai triển là:  $5x^3 + 26x^2 + 63x$ Thử lại thấy sai, vậy cách 1 có sai sót rồi.

 $\frac{1}{2}$  Cách 2

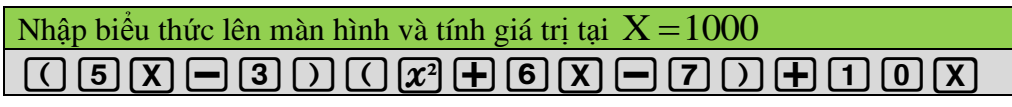

### Diễn Đàn Máy Tính Cẩm Tay

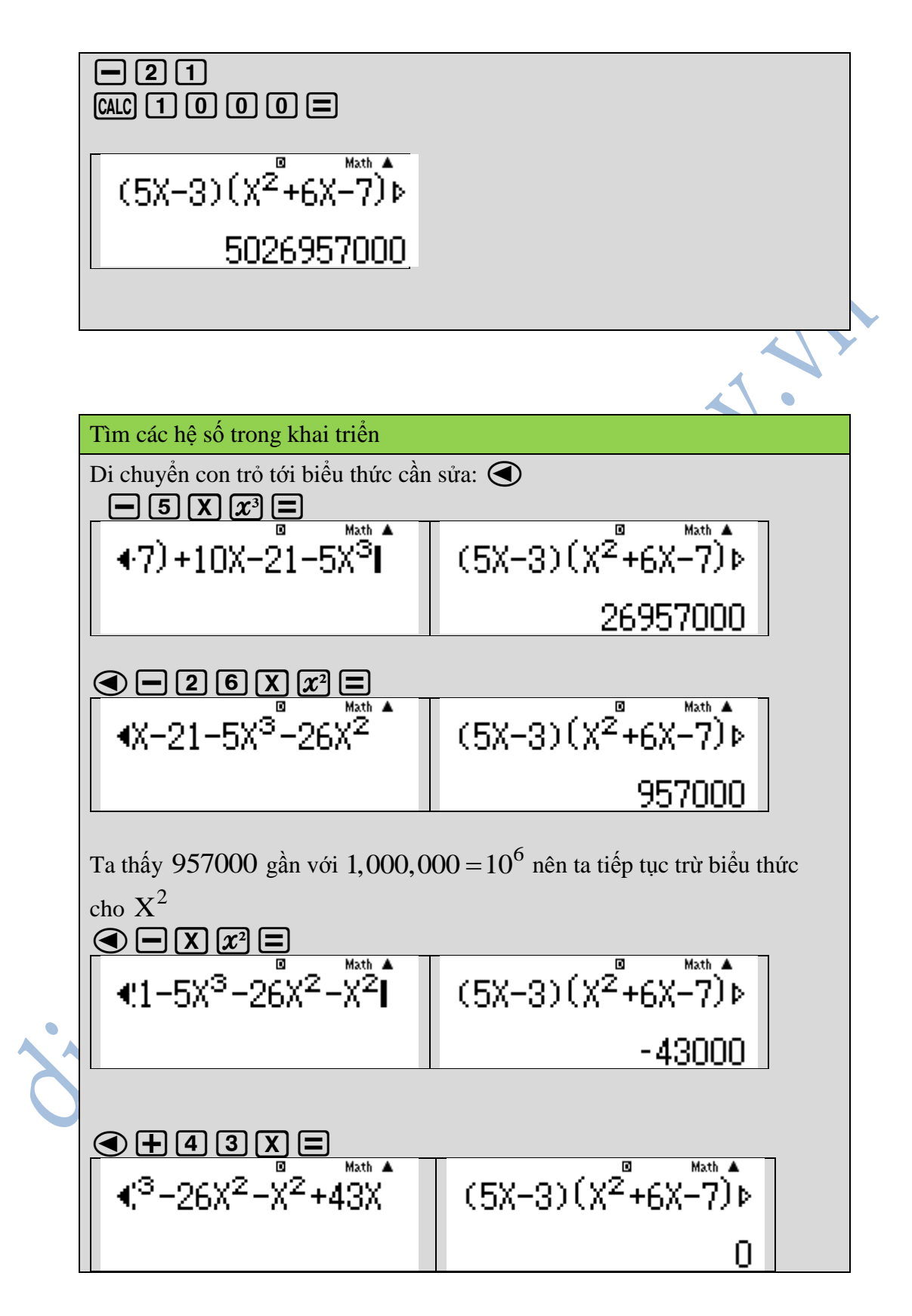

Vậy ta được đa thức khai triển của  $f(x)$ :

$$
f(x) = 5x^3 + 27x^2 - 43x
$$

#### <span id="page-6-0"></span>**Khai triển đa thức bằng phương pháp tính đạo hàm**

#### <span id="page-6-1"></span>**Cơ sở của phương pháp**

Cho hàm số bậc ba f (x) có dạng:

$$
f(x) = ax3 + bx2 + cx + d
$$

Với  $a \neq 0$ .

- Bước 1: Nhập biểu thức vào màn hình máy tính và cho biểu thức vào trong ngoặc để dễ thực hiện cho những bước làm sau, lưu biểu thức bằng cách nhấn  $\blacksquare$
- $\bullet$  Bước 2: Tính  $d = f(0)$ , rồi lưu vào bộ nhớ (**D**).
- Bước 3: Tính  $f'(x) = 3ax + 2bx + c$ . Suy ra  $c = f'(0)$ , rồi lưu vào bộ nhớ **(C)**. Muốn thực hiện nhanh, ta phải nhấn **[SHIFT] DEL] (INS)** trước dấu ngoặc của biểu thức để chèn phép tính lấy giá trị đạo hàm tại một điểm  $\left(\frac{d}{dx}\right)$ , nhấn  $\bigcirc \bigcirc \bigcirc \bigcirc$  tới khi nào đưa con trỏ tới giá trị x 0 . Lưu kết quả vào bộ nhớ **(C)**.

Vì

$$
f(1) = a + b + c + d
$$
  
\n
$$
f(-1) = -a + b - c + d
$$
  
\n
$$
a = f(1) - b - c - d
$$
  
\n
$$
b = \frac{f(1) + f(-1)}{2} - d
$$
  
\n
$$
f(1) = ? \rightarrow (E)
$$

nên

Vậy ta chỉ c

\n- Buróc 4: Đura con trò vào biểu thức ban đầu (vì biểu thức đã được lưu). Ta bâm:
\n- **CALC** 
$$
\boxed{1}
$$
  $\boxed{=}$  **SMFT RC CO CO CO CO CO CO CO CO CO CO CO CO CO CO CO CO CO CO CO CO CO CO CO CO CO CO CO CO CO CO CO CO CO CO CO CO CO CO CO CO CO CO CO CO CO CO CO CO CO CO CO CO CO CO CO CO CO CO CO CO CO CO CO CO CO CO CO CO CO CO CO CO CO CO CO CO CO CO CO CO CO CO CO CO CO CO CO CO CO CO CO CO CO CO CO CO CO**

 $f(-1) = ? \rightarrow (F)$ 

 $\left[ f(-1) = ? \rightarrow 0 \right]$ 

Bước 5: Tính các hệ số:

$$
\begin{cases}\nB = \frac{E + F}{2} - D \rightarrow B \\
A = E - B - C - D \rightarrow A\n\end{cases}
$$

<span id="page-7-0"></span>**Bài tập áp dụng**

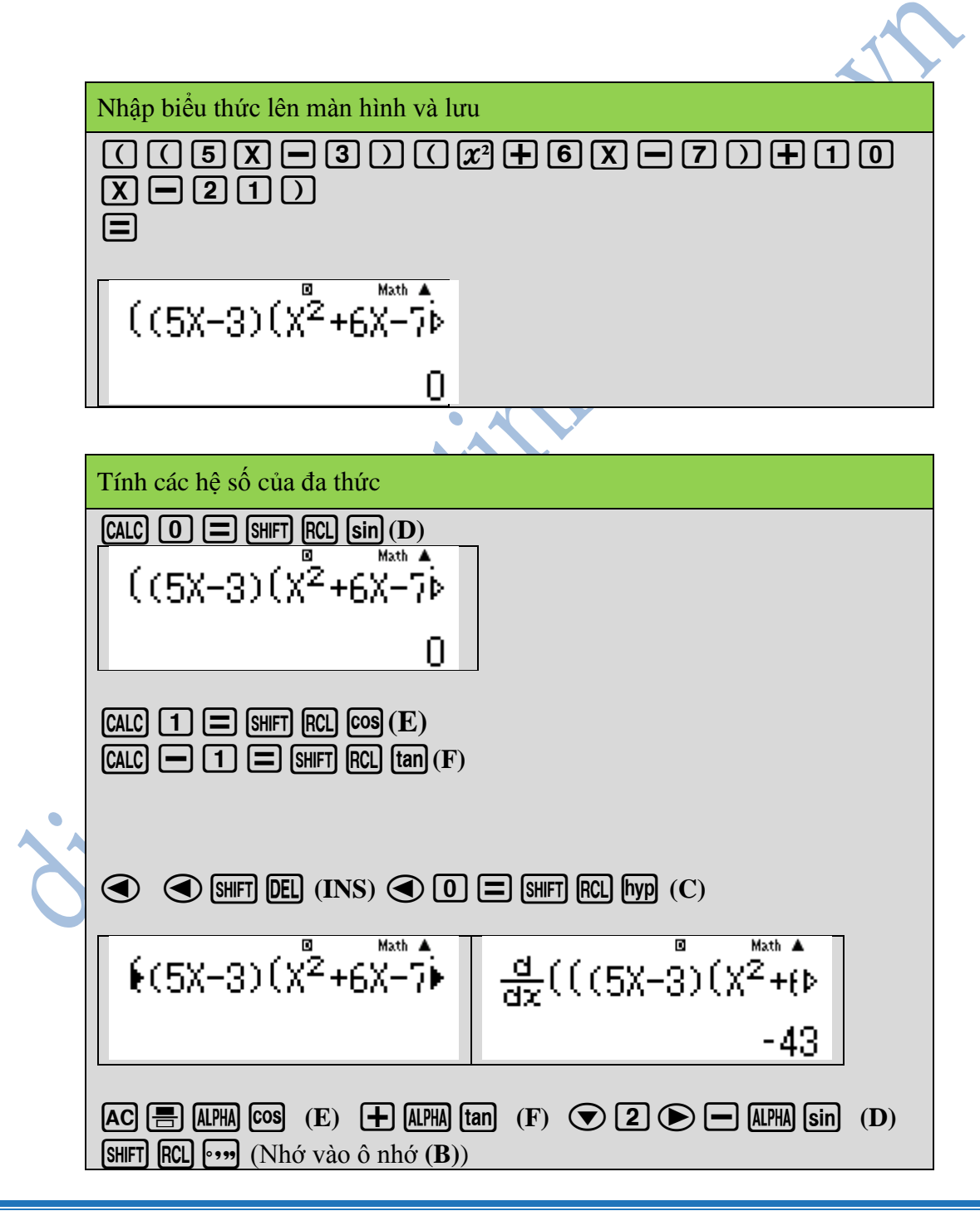

### Diễn Đàn Máy Tính Cẩm Tay

 $AC$   $ALPHA$   $COS$   $(E)$   $D$   $ALPHA$   $\cdots$   $(B)$   $D$   $ALPHA$   $hyp$   $(C)$   $D$   $ALPHA$   $sin$ **(D)**  $\boxed{\text{SHIFT}}$   $\boxed{\text{RCL}}$   $\boxed{\text{(-)}}$   $\boxed{\text{Nhó vào ô nhó (A)}}$ 

- Nhận xét về các cách làm:
	- Cách 1 và cách 2 trong phương pháp **[CALC**] 1000 chỉ áp dụng với hệ số nhỏ, có thể sử dụng hữu ích cho chương trình toán phổ thông. Hơn nữa, hai cách làm này không được chứng minh nên không phải là một công thức chung cho tất cả các bài toán.
	- Khai triển đa thức bằng phép tính đạo hàm chỉ áp dụng cho bài toán bậc 3, tuy nhiên việc tính này học sinh Trung học cơ sở chưa thể hiểu được nên sẽ nhớ. Việc nhớ cách làm có thể dẫn đến sai phép tính và sai hệ số.

### <span id="page-8-0"></span>**Tài liệu tham khảo**

[1] Hướng dẫn giải toán trên máy tính CASIO fx-570VN PLUS, Tiến sĩ Nguyễn Thái Sơn, Công ty Cổ phần Xuất nhập khẩu Bình Tây (BITEX), 2015.

[2] Forum Toán học: diendantoanhoc.net

isen James